#### **Das Eclipse Modeling Framework (EMF)**

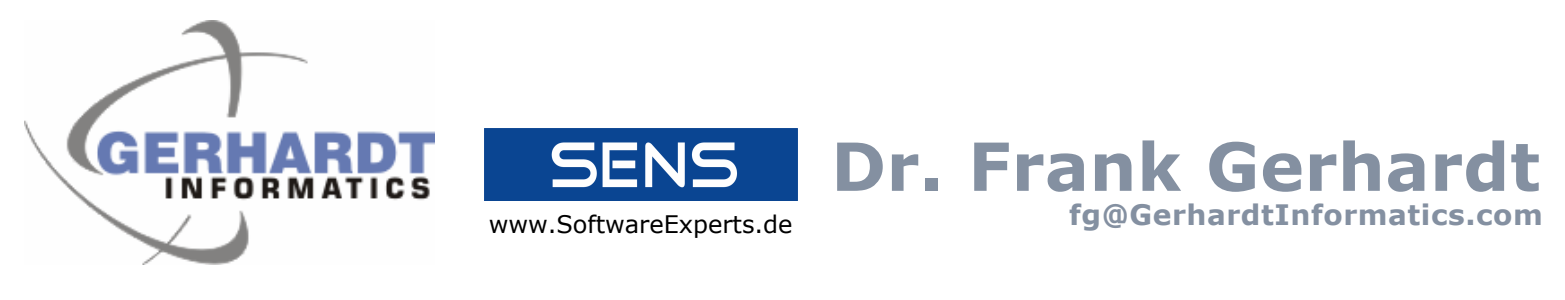

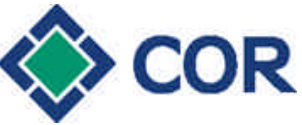

Technik fürs Leben

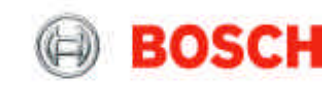

#### **Dieter Moroff D.Moroff@corag.de**

#### **Dr. Stephan Eberle Stephan.Eberle@bosch.com**

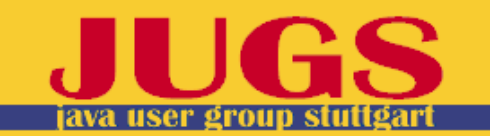

# **Agenda**

#### • **Einführung**

- Eclipse Modelling Framework
	- Demo
	- Modellierung
	- Generierung
	- Runtime
- Objekt-Relationales Mapping
- Zusammenfassung, Fazit

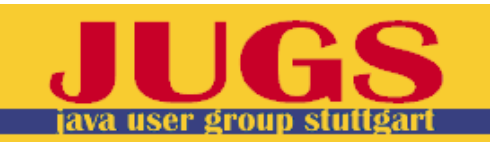

# **Was ist EMF?**

- Ursprünglich von IBM
	- Implementierung von Essential MOF der OMG
- Heute Eclipse.org
- Aktuell EMF 2.2.0

• Demnächst: zweite Auflage des EMF-Buchs

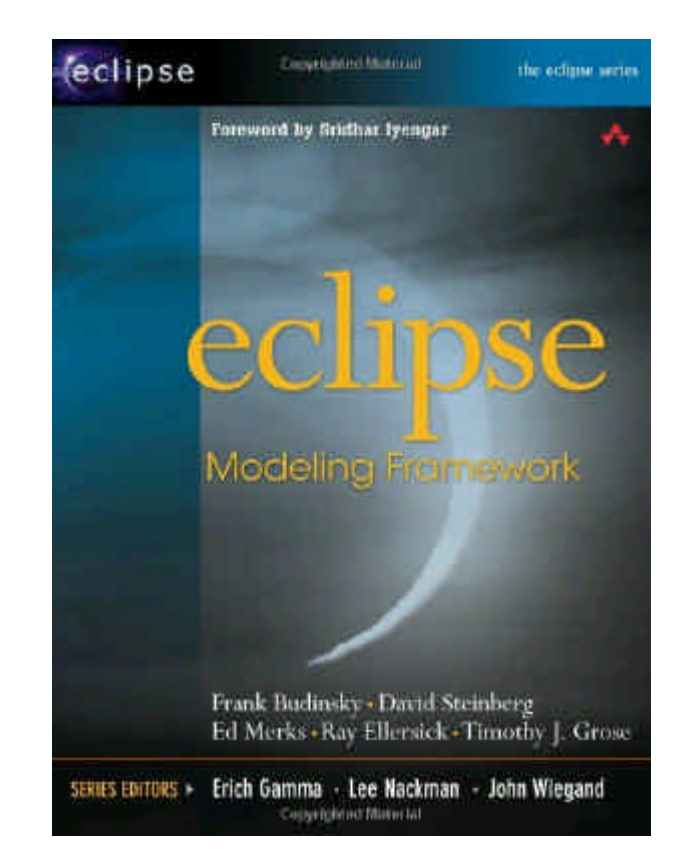

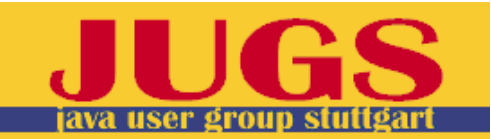

# **EMF ist kein graphisches Modellierungswerkzeug**

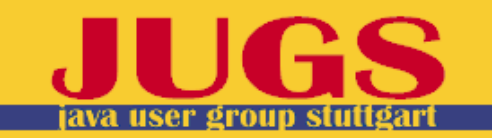

# **Modellierungs-Werkzeuge**

- Freie, open source und kostenlose Tools
	- Topcased
	- Omondo EclipseUML
	- eDiagram
	- Argo + argo2ecore
- Kommerzielle Tools
	- IBM Rational Software Architect (ehem. Rose)
	- Borland Together
	- Poseidon
	- MagicDraw (demnächst)

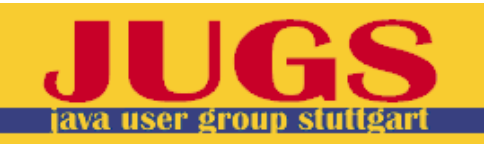

# **Wo wird EMF verwendet?**

- Eclipse RCP Anwendungen mit komplexem Domänenmodell
- UML2
	- Implementation von UML2 auf Basis von EMF (Analog wie UML auf Basis von MOF spezifiziert wird)
- Graphical Modeling Framework (GMF)
	- Einfaches Erstellen von graphischen Modellen mit GEF und EMF
- Service Data Objects (SDO)
	- Referenzimplementierung der JSR-235 mit EMF für SDO 1.0
- Rational Software Development Platform (RSM, RAD)
- OmondoUML

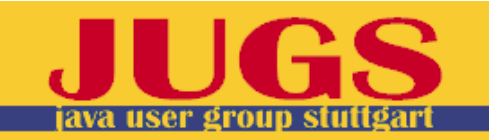

### **Was ist EMF?**

- 1. Ein Modellierungsspache (Metamodell)
- 2. Ein Code-Generator (mit Tools und Templates)
- 3. Ein neues Objekt-Modell für Java-Programme (Laufzeitumgebung)

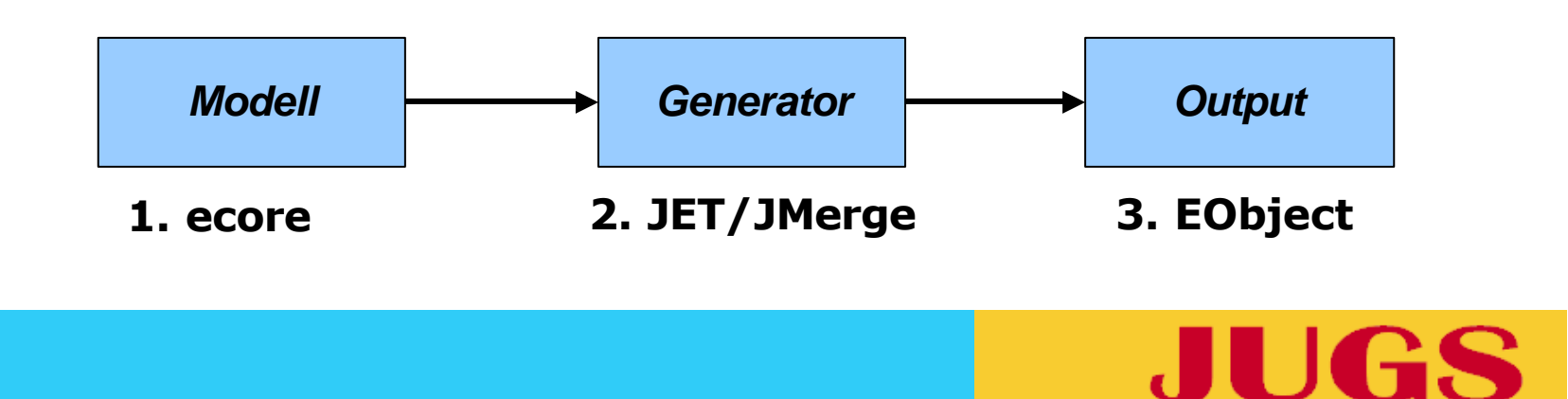

### **Warum EMF?**

- Code generieren
	- MDSD (Model driven software development)
- Features der Laufzeitumgebung und des generierten Codes nutzen
- Roundtrip, wenn man wieder zurück ins Modell will
- Passt gut zu Eclipse RCP/SDK
- Schnell was machen, Prototyping

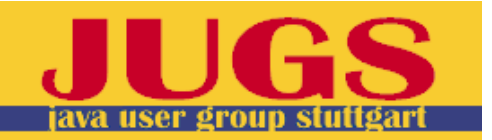

#### **Wie wird EMF verwendet?**

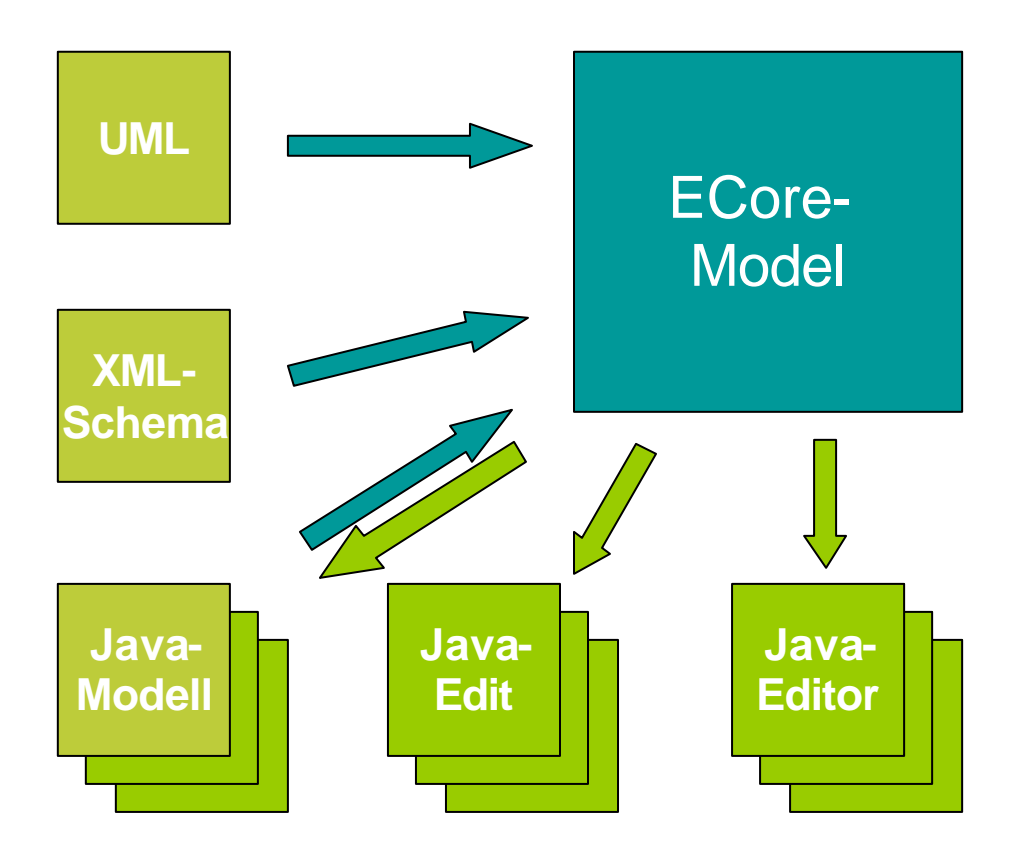

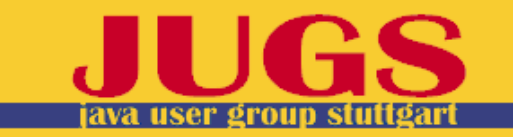

### **Drehbuch**

- Mdl Datei importieren
- Ecore Editor zeigen, Topcased zeigen
- Gemodel Editor zeigen
- Generieren
- Generierten Code zeigen
- Starten
- Modell anlegen, speichern (XML zeigen), schließen, öffnen, undo/redo

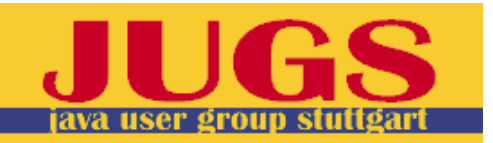

# **Typisches Szenario**

- Erzeugung eines EMF Modells
	- Import UML (z.B. Rational Rose .mdl file)
	- Import XML Schema
	- Import annotated Java interfaces
	- Direkte Erzeugung eines Ecore Modells mit dem EMF Ecore Editor oder Omondo's (freien) EclipseUML grafischen Editor
- Java Source-Code aus Modell generieren
- Iterativ Java Anwendung entwickeln
- Modell verfeinern; Java Source-Code generieren
- Modell-Instanz mit den generierten EMF Modell Editor füllen und testen
- EMF.Edit als Basis verwenden um ein eigenes Userinterface zu bauen

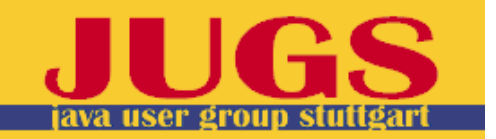

# **Model Import**

- UML
	- Rational Rose .mdl Dateien direkt unterstützt
- Annotated Java
	- Java Interface für jede Modell Klasse
	- Annotations verwenden **@model** Tag um Modell-Definitionen einzuführen, die sich sonst nicht im Code ausdrücken lassen (z.B. Typ einer Collection)
	- Keine zusätzlichen Tools erforderlich, Round-Trip möglich
- XML Schema
	- Produziert komplizierteres EMF Modell als mit Java oder UML
	- Spezielle Schematas notwendig, kann kein beliebiges Schema verwenden
- Ecore Modell (\*.ecore file)
	- Nur Generatormodell wird noch generiert.

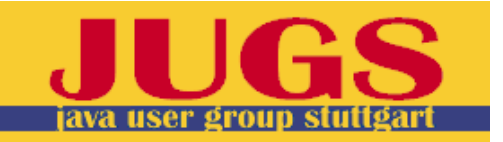

# **Model Creation**

- ECore Modell wird in einem Eclipse Projekt mittels eines Wizards erzeugt, Quellen siehe "Modell Import"
- Erzeugt wird:
	- **modelname.ecore** Datei
		- Ecore Modell im XMI Format
		- Kanonische Form des Modells
	- **modelname.genmodel** Datei
		- Ein Modell um den Generator zu steuern
		- Dekoratiert .ecore Datei
		- EMF Code Generator ist selbst ein EMF .genmodel Editor
	- **.genmodel** und **.ecore** Dateien werden automatisch synchronisiert.

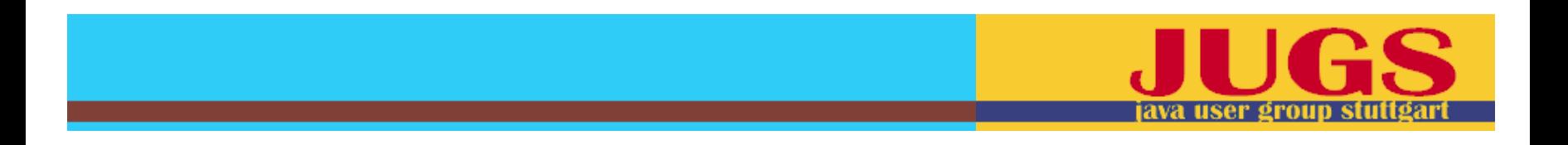

# **Modell Editor**

- Ein generierter (und angepasster) EMF Editor für Ecore Modelle
- Modelle können im Treeview zusammen mit dem Propertyview editiert werden
	- Neue Komponenten (EClass, EAttribute, EReference, etc.) werden über die Popup-Menü im Treeview angelegt
	- Namen, etc. werden im Propertyview editiert.

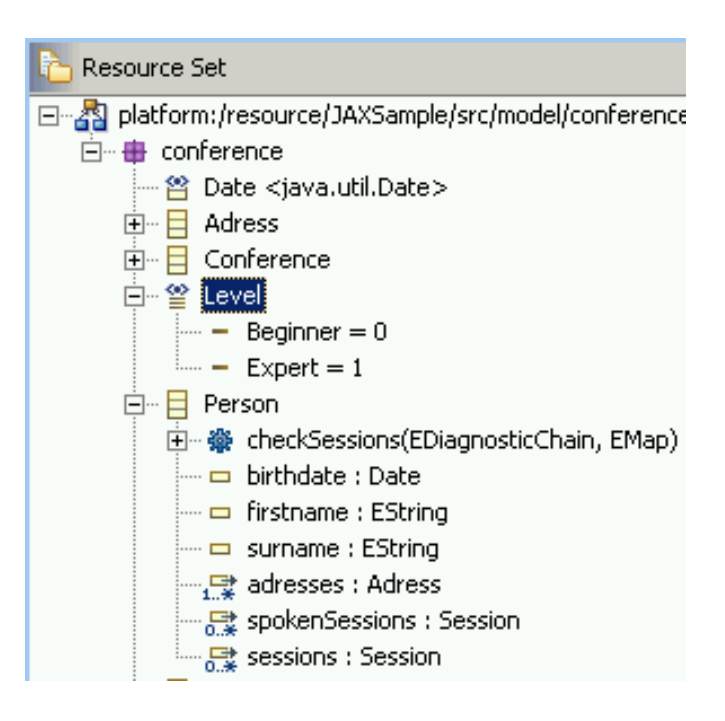

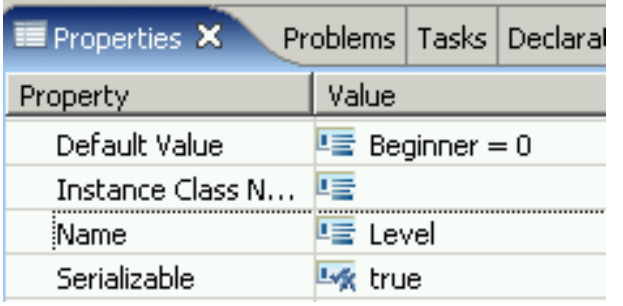

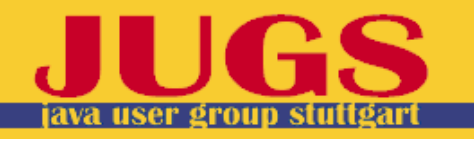

# **GenModel Editor**

Wiederum ein generierter und angepasster EMF .genmodel Editor

- Kontextmenü Eintrag um den Codegenerator zu starten:
	- 1. Die **Generate Model Code** Aktion generiert den Code des Modells
	- 2. Die **Generate Edit Code** Aktion generiert den Adapter-Code zur Unterstützung von Viewern
	- 3. Die **Generate Editor Code** Aktion generiert eine vollständigen Eclipse Editor für das Modell
	- 4. Die **Generate All** Aktion generiert alles zusammen
- Generation Eigenschaften können im Propertiesview verändert werden

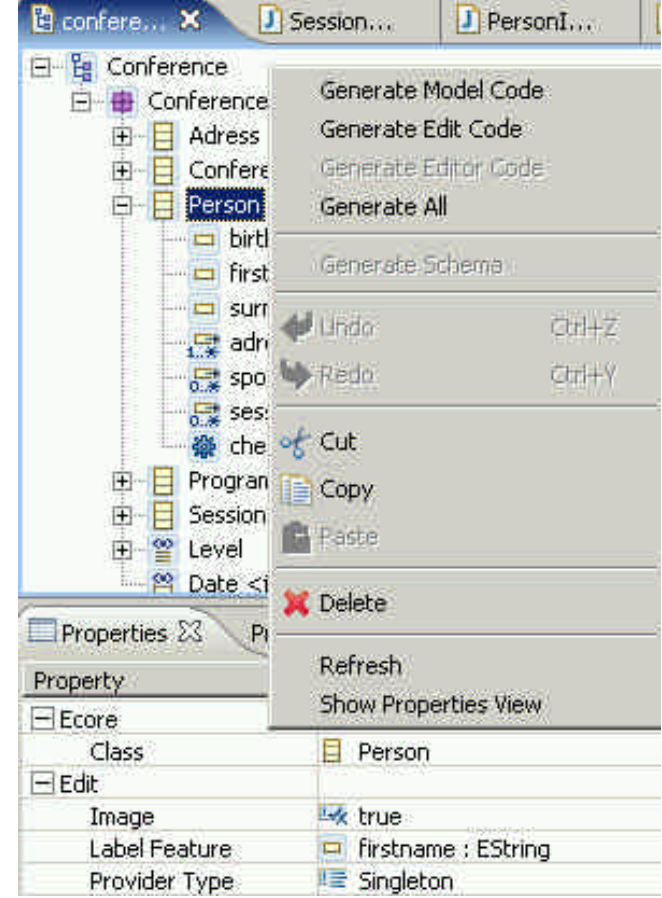

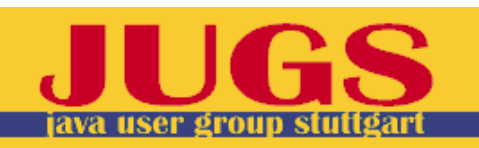

# **EMF.Codegen - Tools**

- GenModel
	- Steuerung des Generators (Dekoratormodell)
- JMerge
	- Mischt neu generierten Code mit verändertem Code und formatiert gemäß Eclipse Code Formatter Preferences
- JET
	- Template Engine mit JSP-ähnlicher Syntax
	- Auch außerhalb des EMF-Generator einsetzbar.
	- Nature ermöglicht automatisches Übersetzen der JET-**Templates**
	- Editieren mit JSP-Editor (z.B. Lomboz) oder speziellem JET Editor.

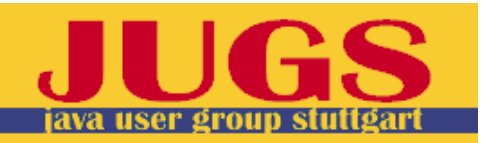

#### **Demo - Tooling**

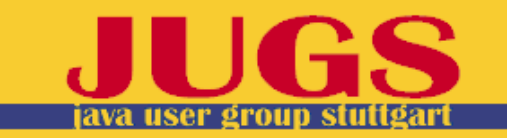

#### **Modellierung**

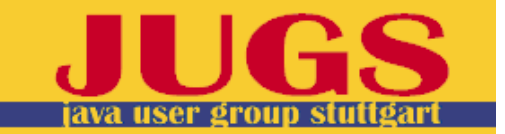

#### **OMG – Modellebenen**

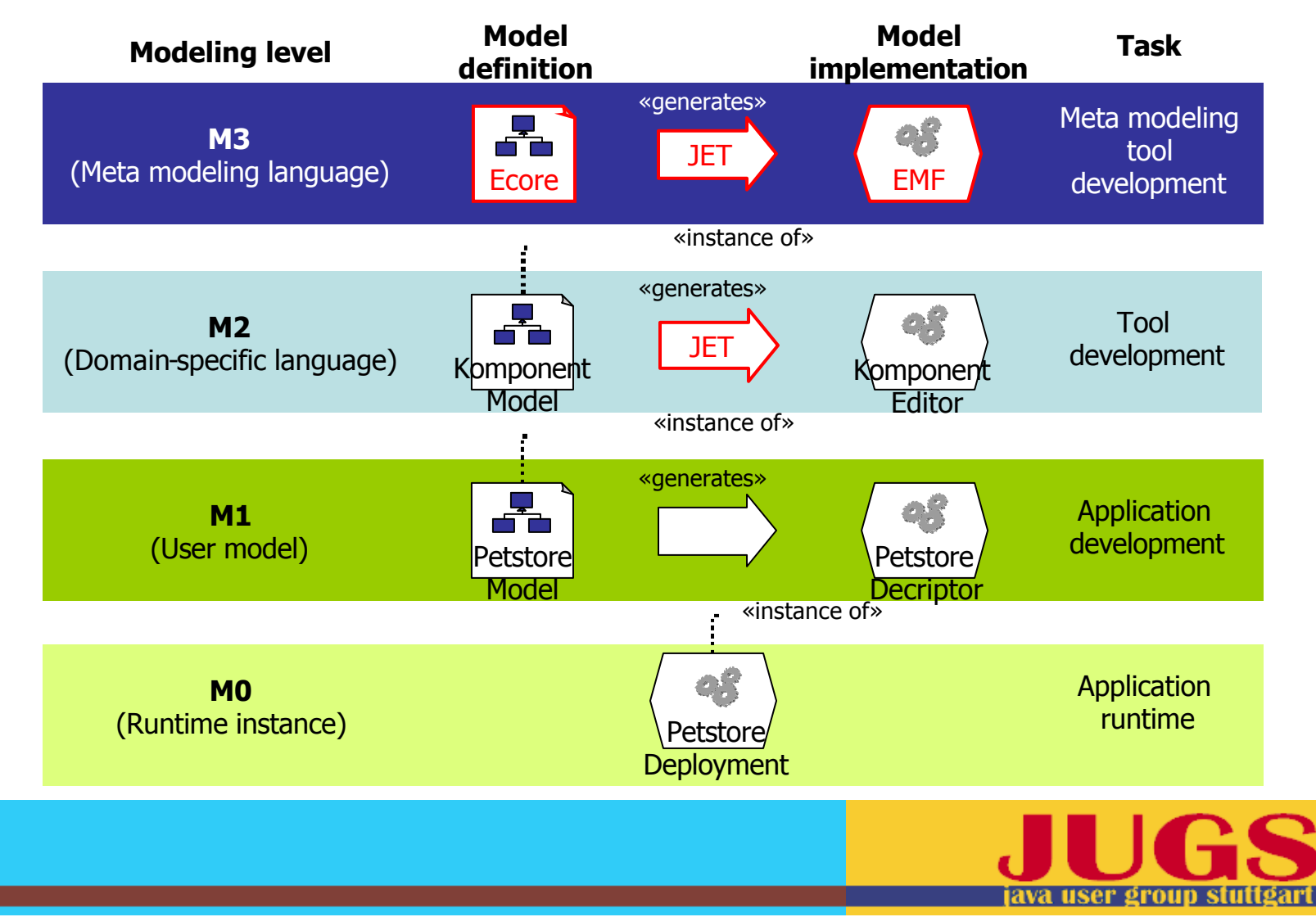

#### **EMF Metamodell - ECore**

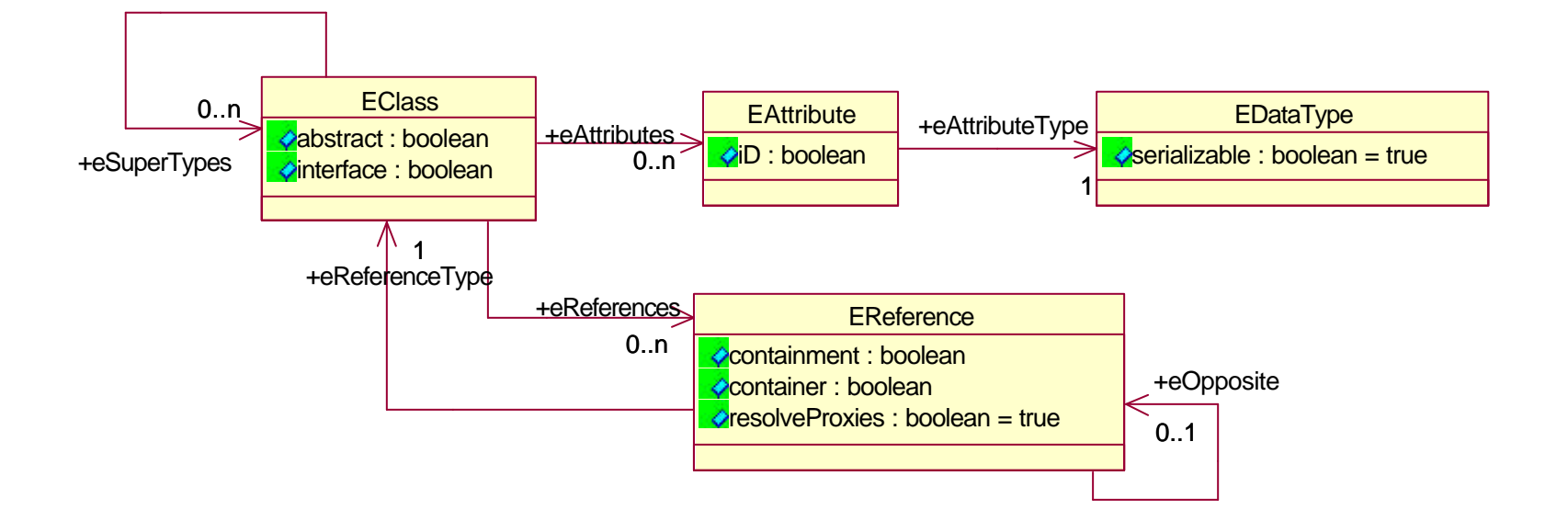

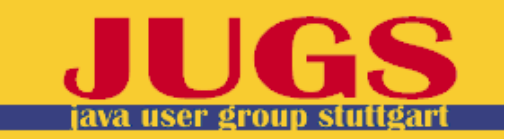

## **Beispiel eines EMF-Modells**

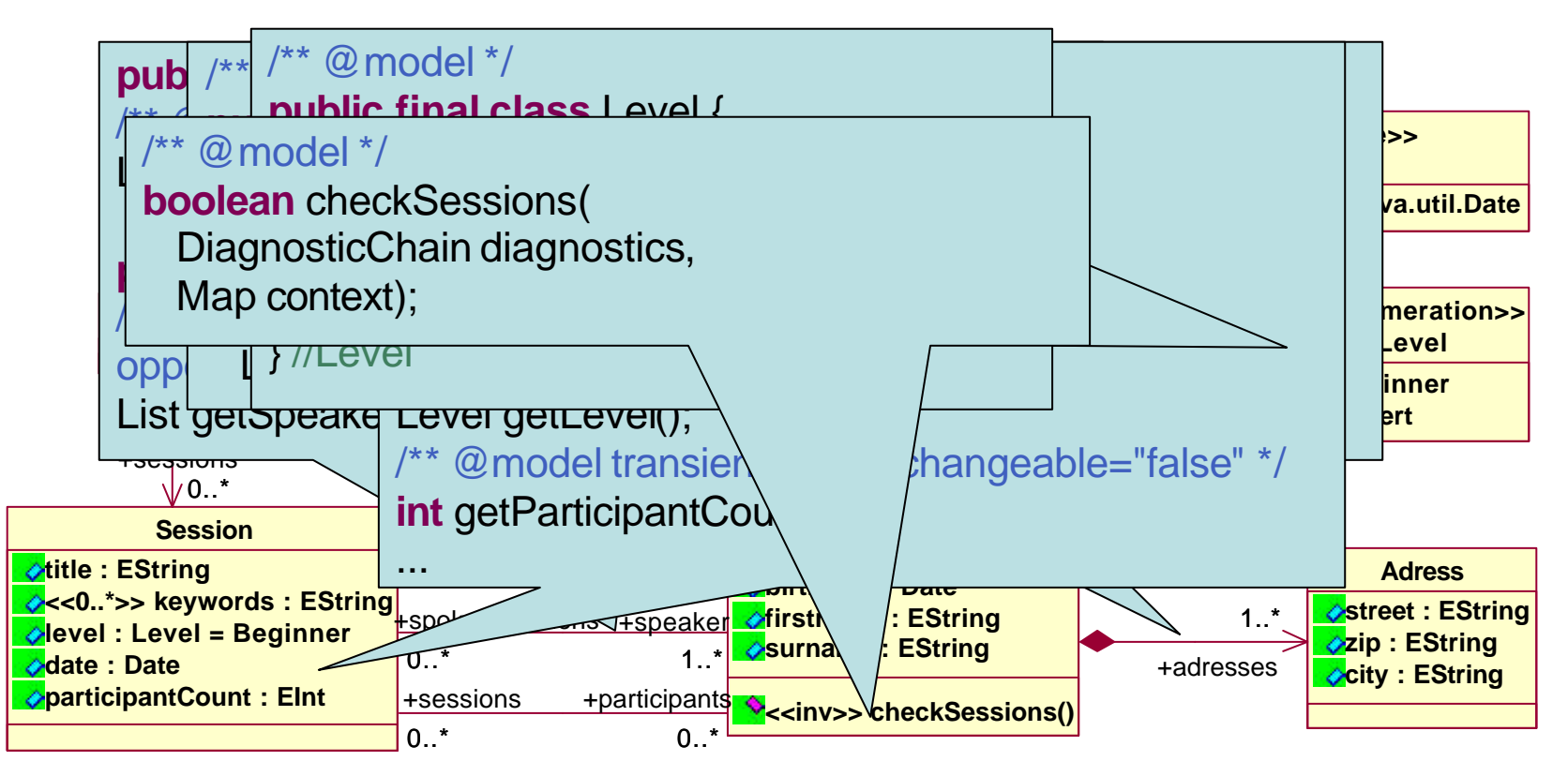

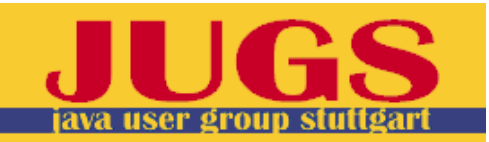

#### **Generierung**

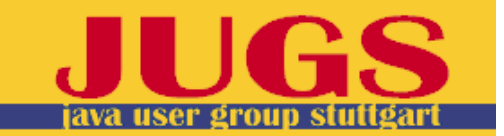

# **EMF - GenModel**

- Marking-Model mit den zusätzlichen Generierungsinforma tion
- Automatische Synchronisation mit Ecore-Modell beim Reload
- GenModel-Editor ist Startpunkt für Generierung

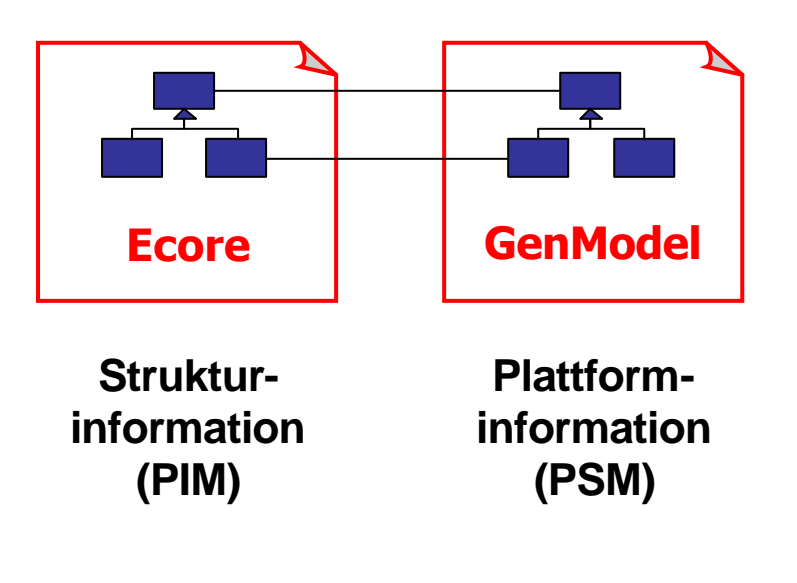

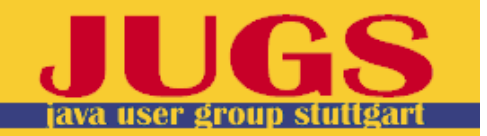

#### **JET – Java Emitter Templates**

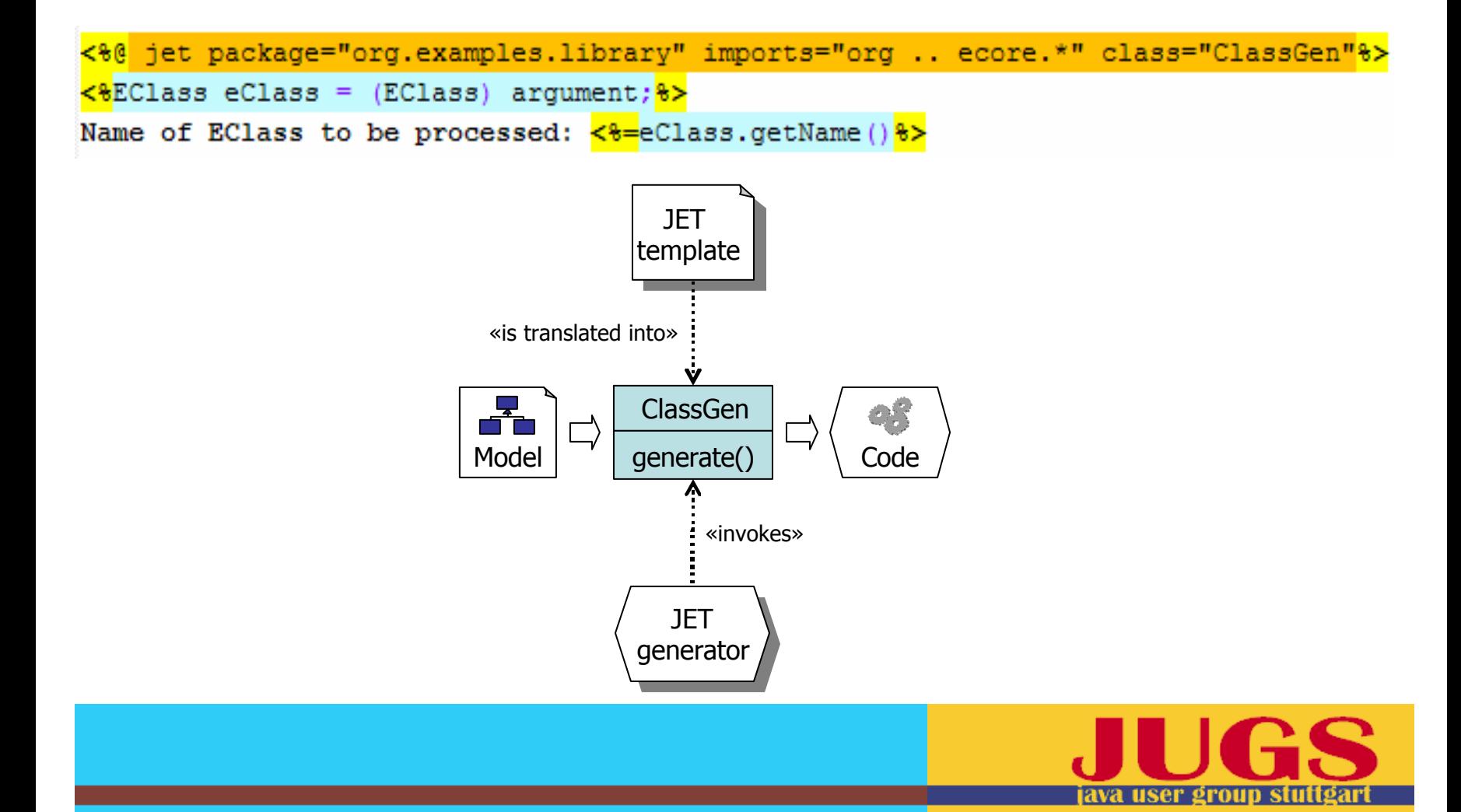

#### **JMerge – Integration von nichtgeneriertem Code**

• Code mit @generated NOT wird beim Neugenerieren nicht überschrieben.

#### /\*\*

\*/

}

```
* <!-- begin-user-doc -->
```
- $*$   $\leq$   $\leftarrow$  end-user-doc  $\rightarrow$
- \* @generated

#### **public int** getParticipantCount() {

// TODO: implement this method to // return the 'Participant Count' attribute // Ensure that you remove @generated // or mark it @generated NOT **throw new UnsupportedOperationException();**

#### /\*\*

**}**

- \* <!-- begin-user-doc -->
- \* Liefert die Anzahl der Teilnehmer
- $*$   $<$ !-- end-user-doc -->
- \* @generated **NOT** \*/

**public int getParticipantCount() { return getParticipants().size();**

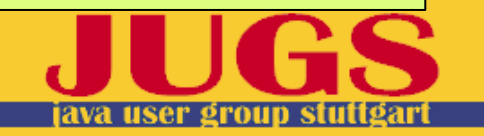

### **EMF vs. MDA**

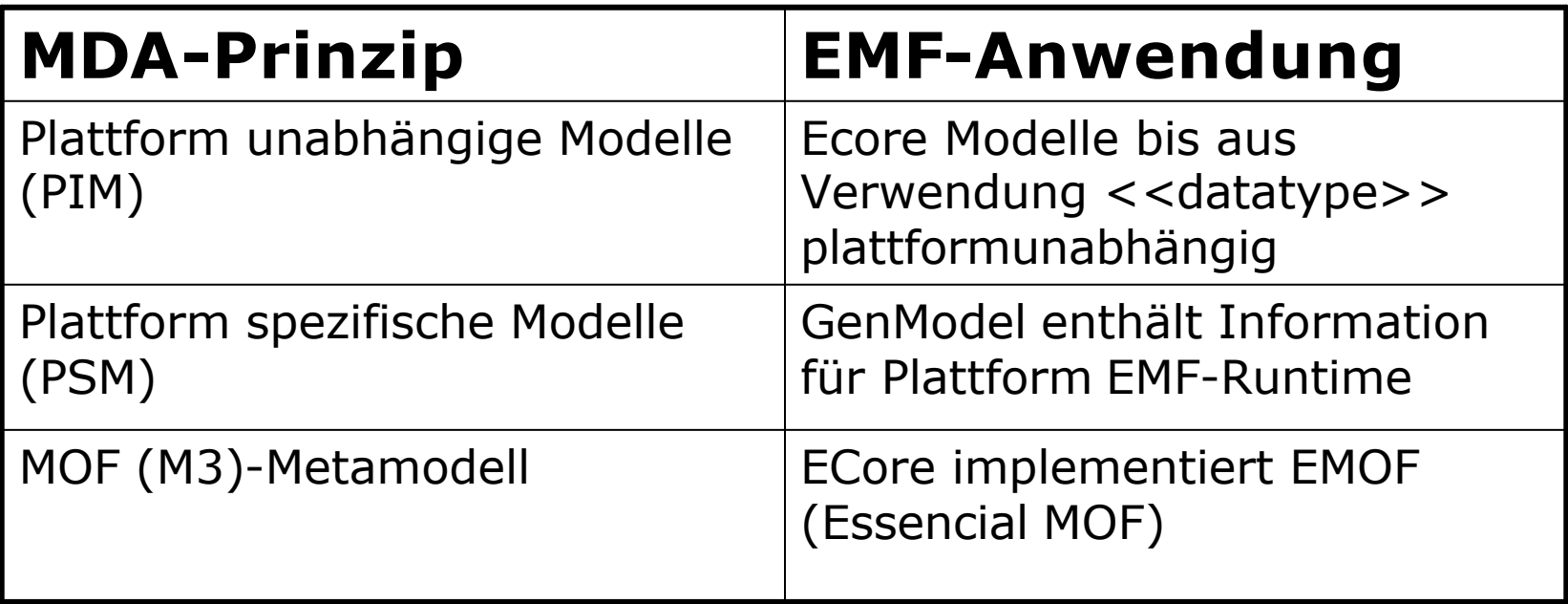

- $\rightarrow$  **EMF verwendet die Prinzipien der MDA auf pragmatische Art und Weise für die Eclipse Plattform**
- ‡ **EMF ist kein universelles MDA / MDSD Framework**

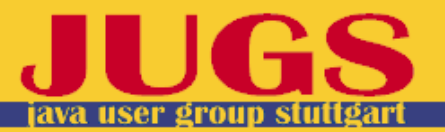

## **EMF als Basis für MDSD**

- EMF zur Definition von Domain Specific Languages (DSL)
- Generierung des DSL-Metamodell mit EMF-Tooling
- Generierung von graphischen Editoren mit dem graphischen Modelling Framework (GMF)
- Erstellen von DSL Instanzen
- Codegenerierung aufgrund der DSL Modelle z.B mit openArchitectureWare (http://www.eclipse.org/gmt/oaw)

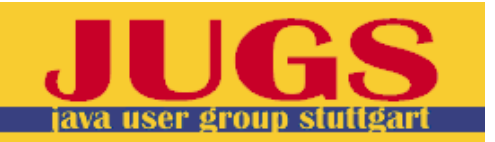

#### **Runtime**

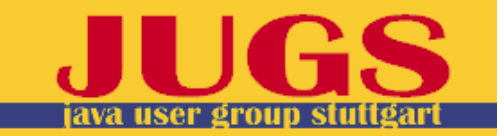

## **EMF-Objekte vs. POJOs**

- "Angereicherte" Modellimplementierung
	- Erweitert mächtige Runtime-Framework-Klassen
	- Enthält modellspezifische Runtime-Logik-Anteile
	- Vielfältiger und komfortabler Zugriff auf Modellinstanzen
- Zusätzliche Editierlogikschicht
	- Darstellung von Modellinstanzen
	- Editieren von Modellinstanzen

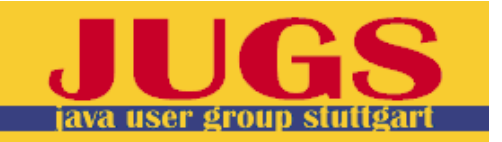

## **Runtime-Features Modell**

#### • **Semantikerhaltendes Handling von Referenzen**

- bidirektionalen Referenzen
- Containment-Referenzen

#### • **Change Notification**

– von Settern im Modell an externe Observer/Adapter

#### • **Generische Persistenz API**

- Speichern von Modellen in ein oder mehreren Resourcen
- Cross-Resource-Referenzen und Lazy Loading
- Default-Implementierung für Dateien im XML/XMI-Format

#### • **Effiziente reflektive API**

- Laufzeitzugriff auf Ecore-Modelldefinition
- Reflektive Getter & Setter und Factory-Methode

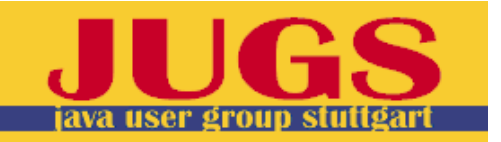

#### **Runtime-Features Edit**

- **Content-/Label-Provider** zur Darstellung von Modellinstanzen in Views und Editoren
- **Viewer-Refreshing** bei Änderungen in Modellinstanz
- **Command-basiertes Editieren** von Modellinstanzen mit Undo/Redo-Möglichkeit

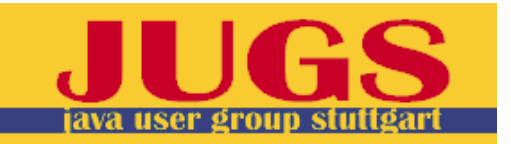

#### **Advanced Runtime-Features**

- **Validator** zum Prüfen der Modellkonsistenz
- **Adapter** zum Beobachten von Änderungen und/oder Erweitern des Verhaltens
- **TreeIterator** zum Iterieren über alle Knoten eines Modellbaums
- **CrossReferencer** zum Suchen nach Referenzen auf Modellobjekte
- **ChangeRecorder** zum Aufzeichnen Verarbeiten von Modelldeltas
- **JET-Engine** zur Generierung textbasierter Ausgaben aus Modellinstanzen

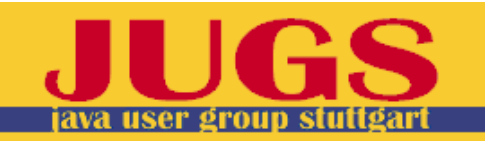

#### **O/R-Mapping**

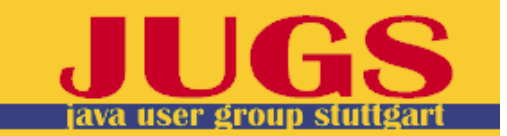

# **O/R Mapping erstellen**

Zuordnung von Klassen/Attributen zu Tabellen/Tabellenfeldern mit **Oracle TopLink Workbench**:

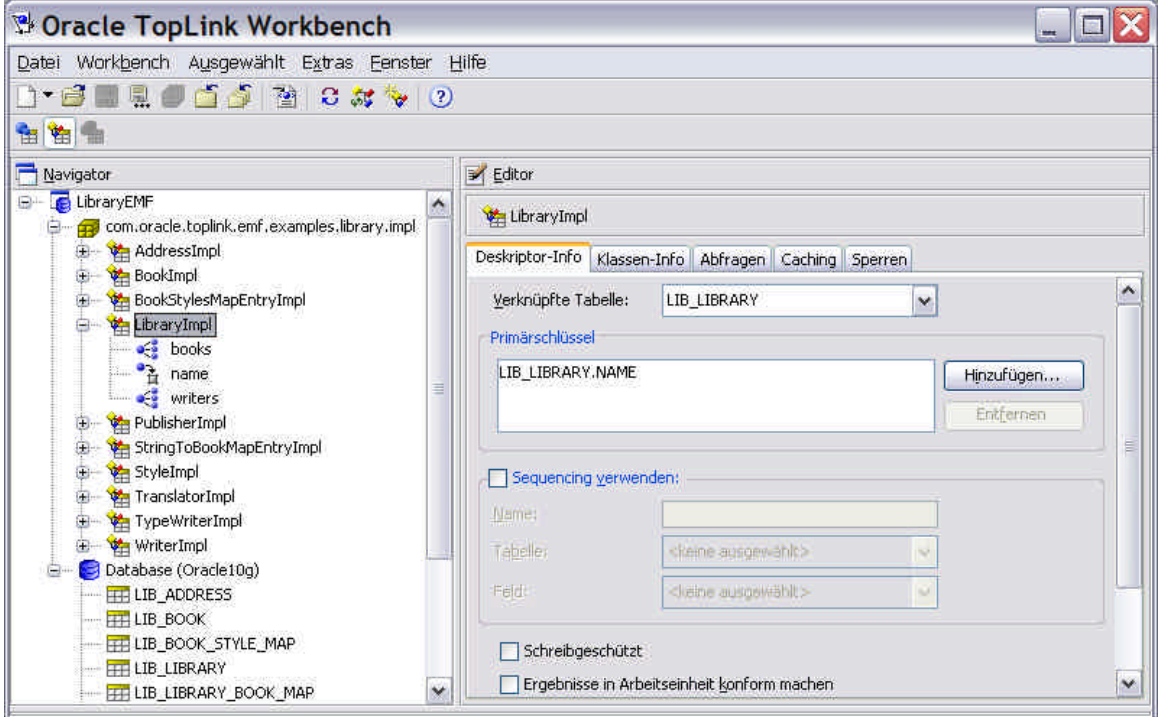

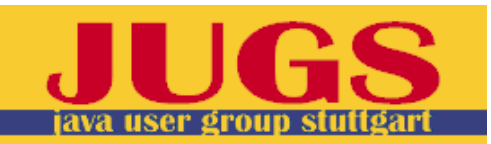

# **O/R Mapping nutzen**

Abfragen/Ändern/Committen von Objekten aus/in Datenbank mit **Oracle TopLink API**:

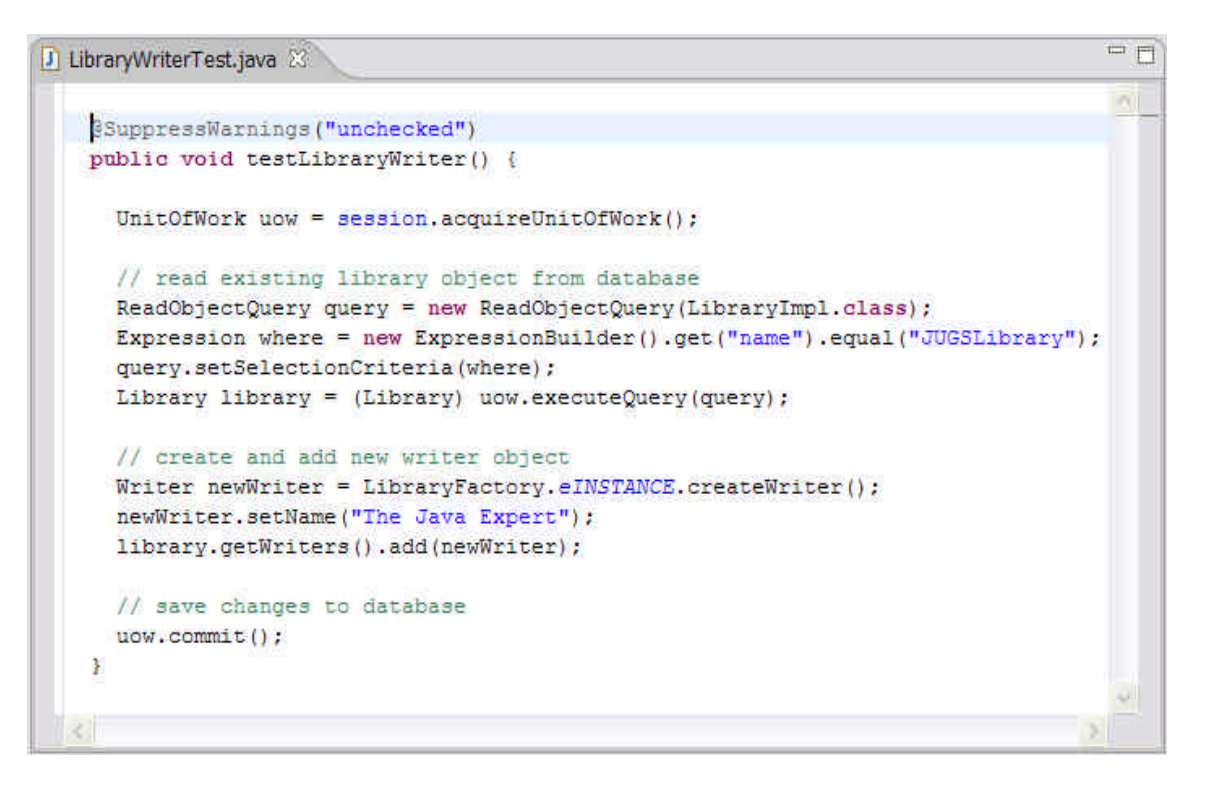

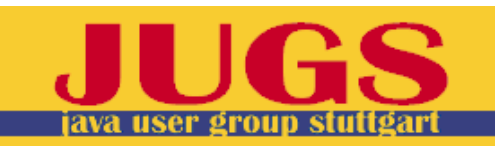

# **O/R Mapping mit EMF**

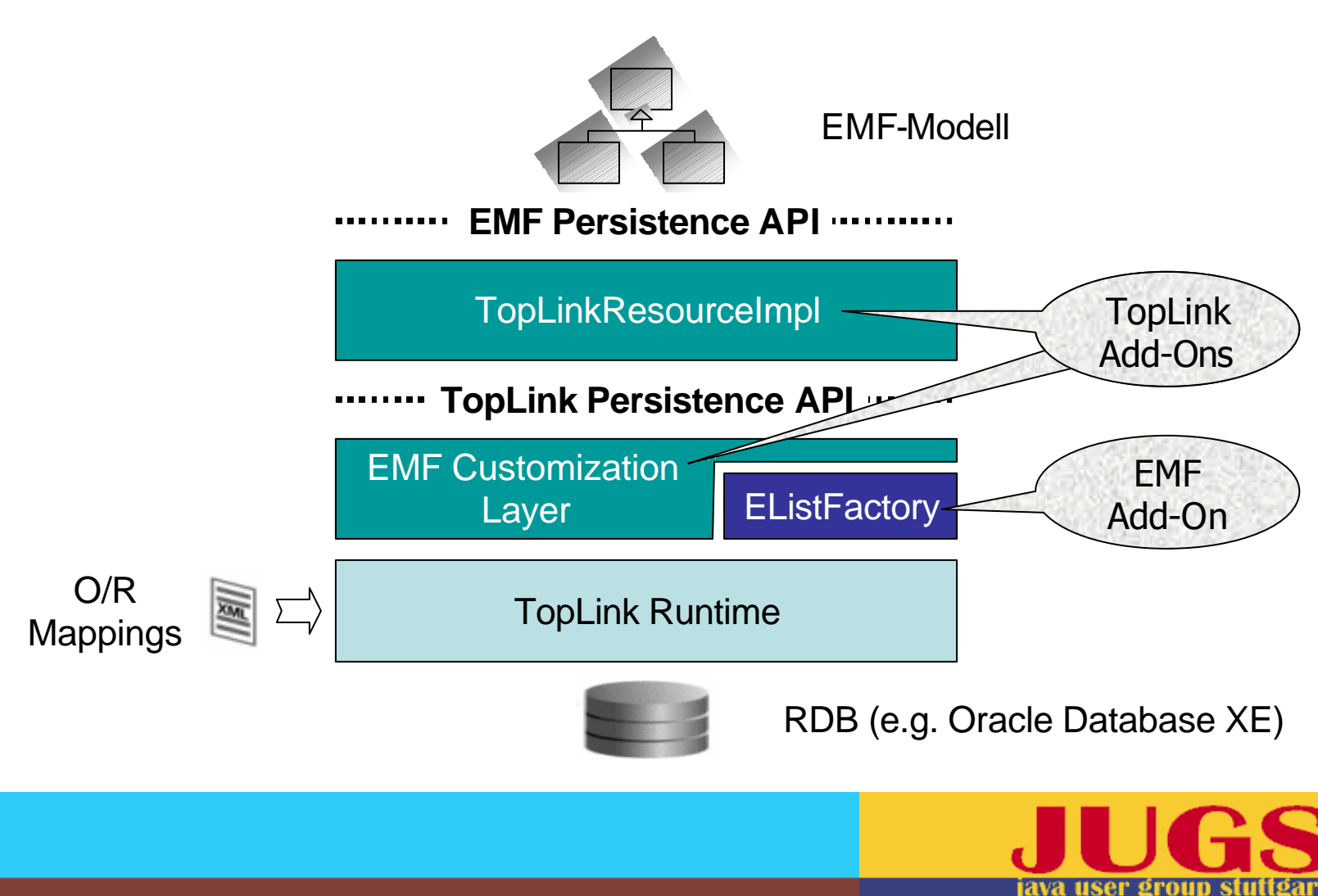

#### **Demo O/R Mapping**

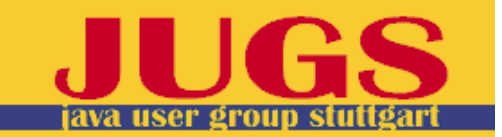

# **Zusammenfassung, Fazit**

- Pragmatisch, leistungsfähiges Toolkit für modellbasierte Entwicklung
- Vielenorts aber auch limitiert, z.B.
	- kein Multithreading
	- nur rudimentäre Validierung
	- fehlende Datenbankanbindung
- Erfordert zeitweise Bereitschaft zu Kompromissen bzw. Vornahme von Erweiterungen
- Erfordert modellbasierte Denke, die z.T. noch wenig verbreitet ist

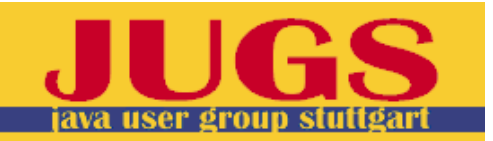

# **Zusammenfassung, Fazit**

- Im Hintergrund teilweise sehr komplexe Architektur von EMF
- Kein universelles erweiterbares MDA Generatorframework
- Sehr gute Verbindung unterschiedlicher Modelle durch modellübergreifende Referenzen
- Idealer Ausgangpunkt für DSLs
- In Zukunft grosses Potential im Zusammenhang mit GMF

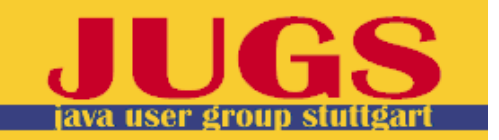

# **Zusammenfassung, Fazit**

- Ideale Modellbasis für GEF
- Sehr schnell zu lauffähigen Modellen
- Einfacher Test des Modells mit generierten Editor
- Generierter Code Ausgangsbasis für eigene Editoren
- Echter Roundtrip möglich, nicht nur protected Regions
- Modell wie Source Code behandeln
	- Nicht den generierten Code einchecken
	- Im Nightly Build jedes Mal neu generieren
- Gefahr der Teamaufteilung in Modell-Gurus und Analphabeten

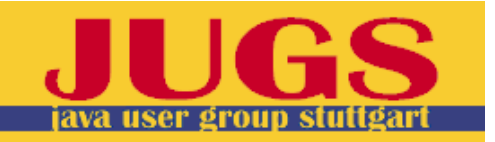

#### **Danke für's Zuhören. Fragen?**

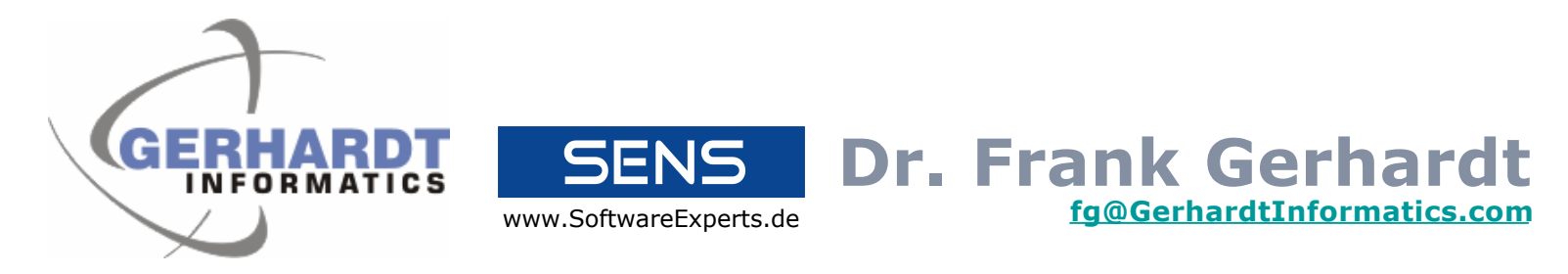

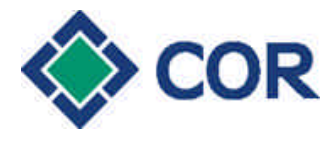

**BOSCH** 

Technik fürs Leben

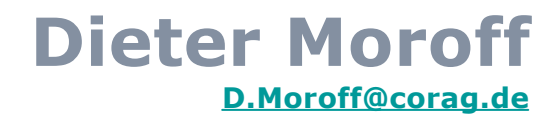

#### **Dr. Stephan Eberle Stephan.Eberle@bosch.com**

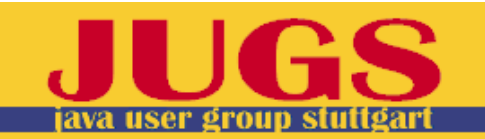

#### **Resources**

#### • EMF Overview

http://download.eclipse.org/tools/emf/scripts/docs.php?doc=references/overv iew/EMF.html

#### • EclipseCon 2005

http://www.eclipsecon.org/2005/

– *Models to Code with the Eclipse Modeling Framework* Ed Merks, Dave Steinberg

http://www.eclipsecon.org/2005/presentations/EclipseCon2005\_Tutorial1 1final.pdf

– *Mastering Eclipse Modeling Framework* Vladimir Bacvanski, Petter Graff

http://www.eclipsecon.org/2005/presentations/EclipseCon2005\_Tutorial2 8.pdf

• *Agile MDA*, Stephen J. Mellor

http://www.omg.org/agile/

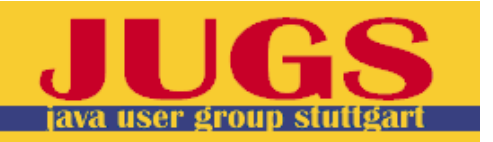

#### **Lizenz**

- Dieser Vortrag ist lizenziert unter EPL mit Ausnahme der verwendeten Logos
- Er enthält Material aus den folgenden Tutorials
	- *Models to Code with the Eclipse Modeling Framework* Ed Merks, Dave Steinberg

http://www.eclipsecon.org/2005/presentations/EclipseCon2005\_ Tutorial11final.pdf

– *Mastering Eclipse Modeling Framework* Vladimir Bacvanski, Petter Graff

http://www.eclipsecon.org/2005/presentations/EclipseCon2005\_ Tutorial28.pdf

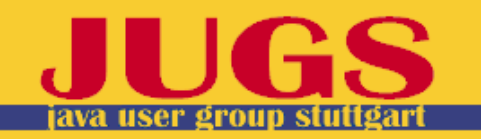

## **Einführung**

• Über MDA, Modellieren, Code-Generierung…

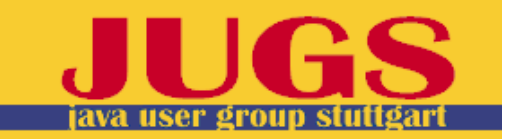

## **Kontext**

- Seit wann?
- Wieviele Downloads?
- Was ist ein Modell
- Wo kommt EMF her
- EMF wird z.B. extensiv in WSAD verwendet
- Was kann man damit machen

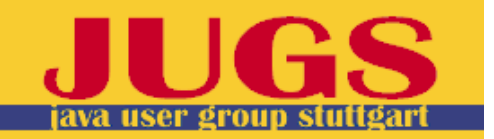

## **Was ist ein EMF Modell?**

- Defining an EMF Model
	- UML: "an EMF model is essentially the class diagram subset of UML" p. 14
	- $-$  XMI
	- Annotated Java
	- XML Schema
- Generating a Java Implementation

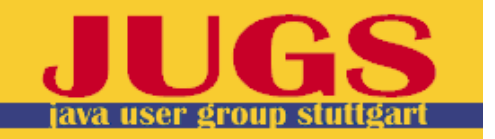

#### **JET – Prinzip: Compilierte Templates**

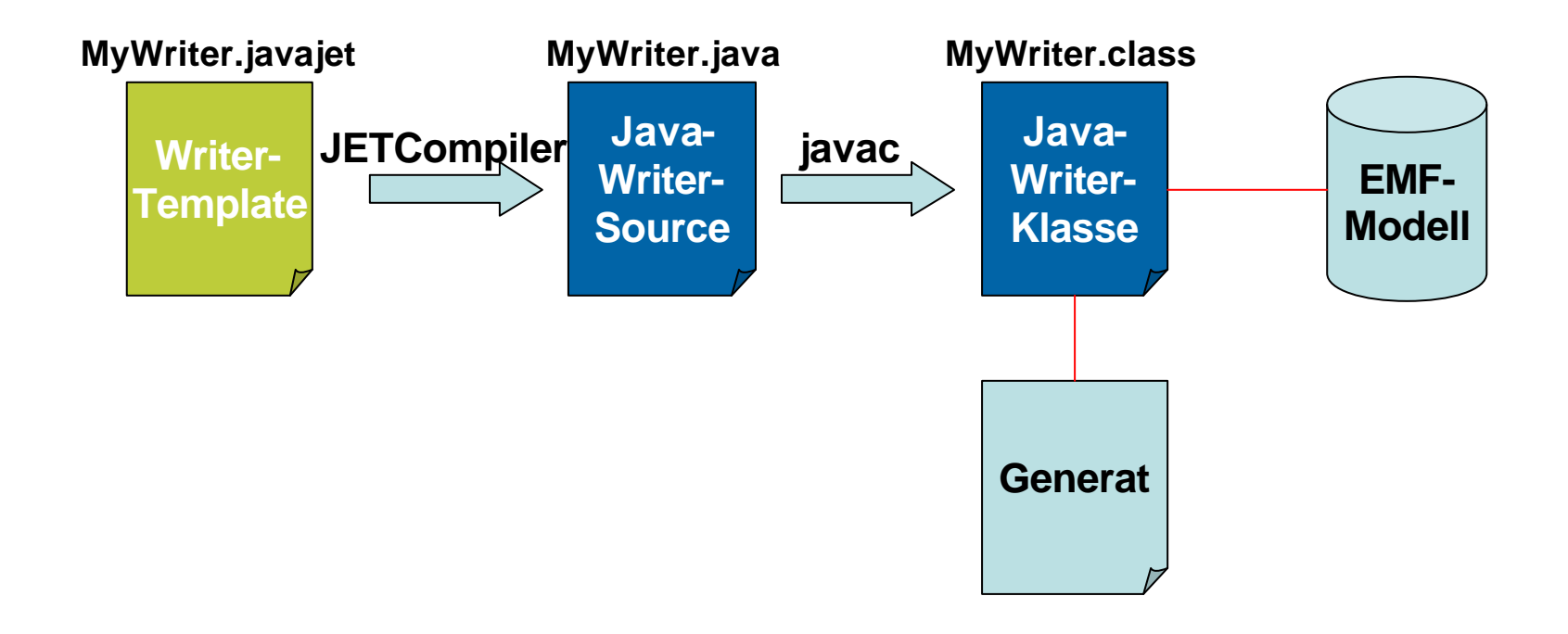

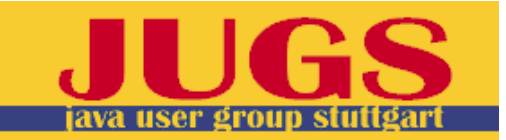

## **JET - Beispiel**

```
<%@ jet package="de.eclipseteam.jet.demo" class="HtmlDocWriter"
```

```
imports="org.eclipse.emf.ecore.* java.util.*" %>
```

```
<% EPackage modelPackage = (EPackage)argument; %>
```
 $\hbox{\tt >}$ 

<head>

```
<title>Modeldokumentation</title>
```
</head>

<body>

```
<h1>Package <%=modelPackage.getName()%></h1>
```

```
<% for ( Iterator ic = modelPackage.getEClassifiers().iterator();
ic.hasNext(); ) {
```

```
EClassifier modelClassifier = (EClassifier)ic.next();
```

```
if ( modelClassifier instanceof EClass ) {
```

```
EClass modelClass = (EClass)modelClassifier;
```
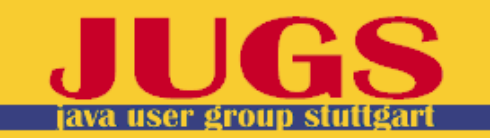

# **Adapter erstellen und nutzen (1)**

- Vorgehen
	- Adapter von AdapterImpl ableiten und implementieren

public class MyAdapter extends AdapterImpl { }

– AdapterFactory von

<ModelName>AdapterFactory ableiten und Adapter-Factory-Methoden für betreffende Modellelemente überschreiben public class MyAdapterFactory extends MyModelAdapterFactory { }

– adapt-Methode aus AdapterFactory aufrufen und betreffendes Modellelement sowie gewünschte Adapterklasse übergeben MyAdapterFactory.INSTANCE.adapt(modelElement, MyAdapter

# **Adapter erstellen und nutzen (2)**

- Tipps & Hinweise
	- Falls Adapter des gewünschten Typs bereits existiert, so wird kein neuer erzeugt sondern vorhandener zurückgeliefert
	- Vereinbarung einer gemeinsamen Adapter-Factory-Methode für mehrere Modellelemente möglich, indem Adapter-Factory-Methode des gemeinsamen Superelements überschrieben wird

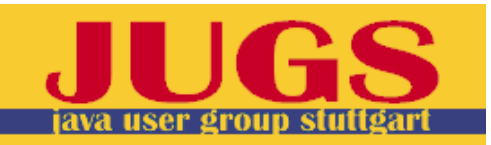